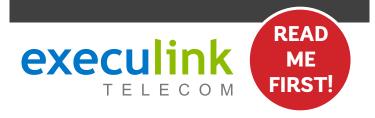

## **QUICK CONNECT GUIDE**

# CABLE **INTERNE**

& HIGH SPEED MODEM

#### **WI-FI NETWORK CREDENTIALS:**

Your Network name is Execulink plus the last 4 digits of the serial number. Your Network password is located on the bottom of the Router, labeled WiFi Keu.

NEED HELP? Visit us at execulink.ca/support For Wi-Fi troubleshooting try our app, Execulink Helps.

#### STEP 2: CONNECT THE COAXIAL CABLE

- 1. Make sure all equipment is unplugged.
- 2. Connect the coaxial cable to the coaxial port on the back of the modem and turn the screw on the end of the cable until it is tightly connected.
- 3. If not already done so, connect the other end of the coaxial cable to a wall outlet. Again, thread the screw on the end of the cable until it is tight.

Your coaxial cable may already be connected to your outlet depending on your setup.

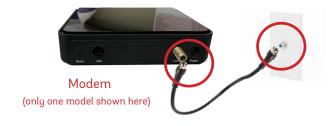

#### STEP 1: DOUBLE CHECK

Make sure you have the following components in your High Speed Internet package.

Premium Wi-Fi 6 Beacon & Power Adapter

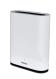

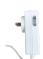

#### High Speed Modem & Power Adapter

NOTE: You will have one of the modems shown here, each with a similar setup. For simplicity, we will only show 1 modem type throughout the guide

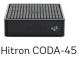

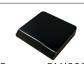

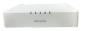

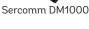

Technicolor TC4400

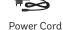

#### Ethernet Cables (x2)

Colours may not be exactly as shown.

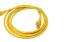

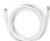

#### Coaxial Cable

Included with new installations

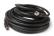

#### STEP 3: CONNECT THE MODEM & BEACON

- 1. Place your Beacon within reach of the modem.
- 2. Connect one end of an Ethernet cable to the WAN/LAN port on the Beacon and the other end to the LAN or Ethernet port on the back of the cable modem.

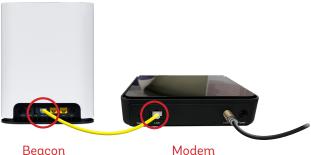

(only one model shown here)

Note: If your modem has 2 Ethernet ports, you must connect to the LAN1 Ethernet port.

#### STEP 4: POWER UP DEVICES

- Plug in the power adapter to the modem and the other end into the wall socket. The modem's power light should turn on.
- Plug in the Beacon's power adapter and push the ON/OFF switch to ON and allow the router to boot up.
- After several minutes the LED on the front will be solid blue-green to indicate that it is ready.

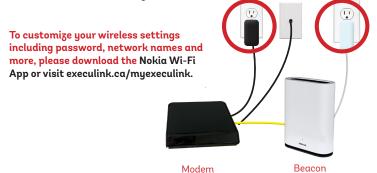

CALL 1.877.393.2854 VISIT SUPPORT.EXECULINK.CA

#### OPTIONAL: DOWNLOAD NOKIA WI-FI APP

Using your mobile device, go to the Google Play or App Store to download the Nokia WiFi app on your Android or iOS device.

The Nokia WiFi app will allow you to manage all of your Wi-Fi devices and settings such as your, password, SSID, guest network, parental controls, and much more.

In the Nokia app, choose the "Get Started" option to begin setup.

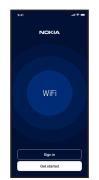

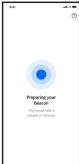

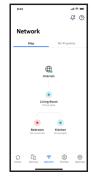

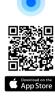

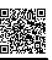

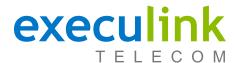

### **QUICK CONNECT GUIDE**

# How to set up your CABLE VOIP PHONE

Only complete these steps after establishing an Internet connection and after your Phone service has been activated. Your activation date is provided by an Execulink representative.

NEED HELP? Visit us at execulink.ca/support Or call us 24/7 at 1.877.393.2854

#### STEP 1: CHECK HARDWARE

Make sure you have the following components in your Cable Phone package:

VoIP ATA & Power Adapter

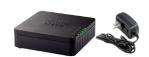

**Ethernet Cable** 

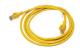

#### **STEP 2: CONNECT PHONE**

- Plug a supplied Ethernet cable into the yellow LAN1 port of the Beacon.
- 2. Plug the other end of the cable into the Network or Internet port of the VoIP ATA.
- Plug in the ATA's power adapter into the back of the ATA and the other end into a wall outlet.

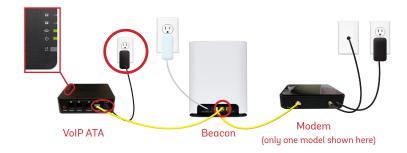

Please note: It can take up to 10 minutes to sync these devices.

#### STEP 3: TEST YOUR PHONE

- Plug your telephone cord into the Phone 1 port on the back of the ATA and the other end into your phone.
- If you use a cordless telephone, please ensure the cordless base station's power adapter is also plugged into a working electrical outlet.
- The phone indicator light on top of the ATA should be lighting up green. Pick up your phone and check for a dial tone and make an outgoing call to test.
- 4. a) If you are keeping your phone number, call our Customer Care team at 1-877-393-2854 to port your number. If there is no answer, please leave a voicemail message with your name, phone number and tell us if the ATA is connected. An Execulink representative will call you back within 1 business day at which point your phone will be fully operational.
  - b) If you are using a new phone number, congratulations— your new phone is  $\,$  ready for use!

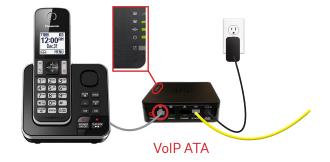

#### **FINAL INTERNET & PHONE SETUP:**

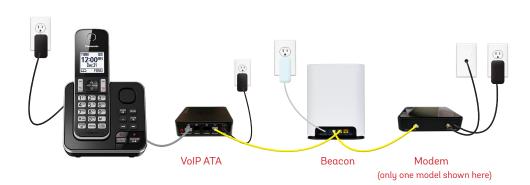